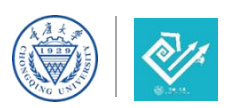

## 第七届中国国际"互联网+"大学生创新创业大赛参赛流程指引

1. 输入大赛官网网址:https://cy.ncss.cn/,点击登录。

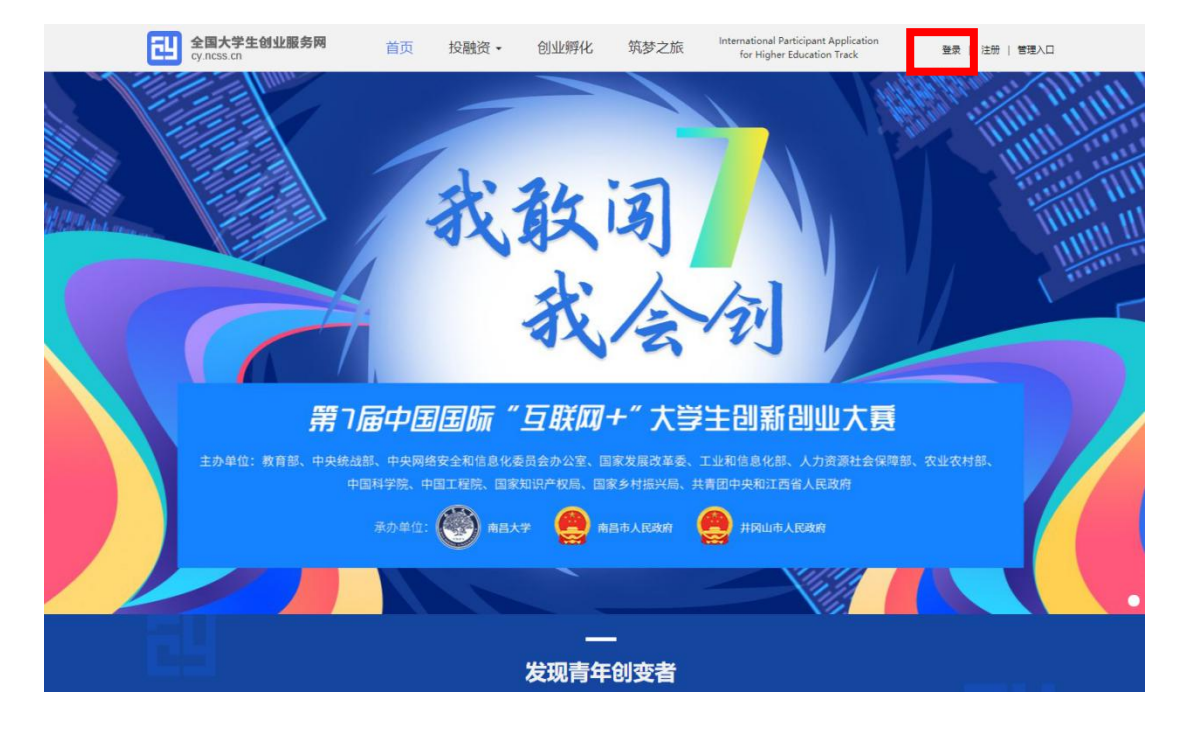

2. 登录页面,输入"学信网"账号、密码进行登录(无学信网账号的同学需先

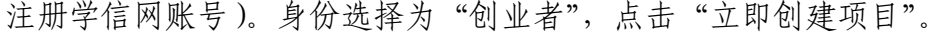

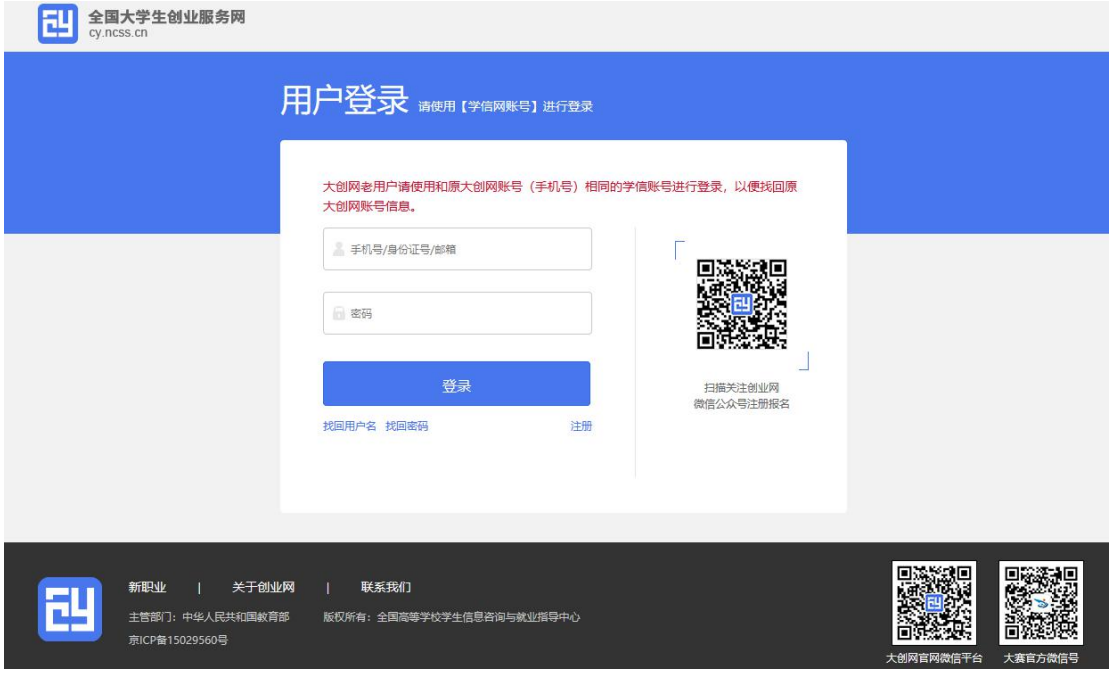

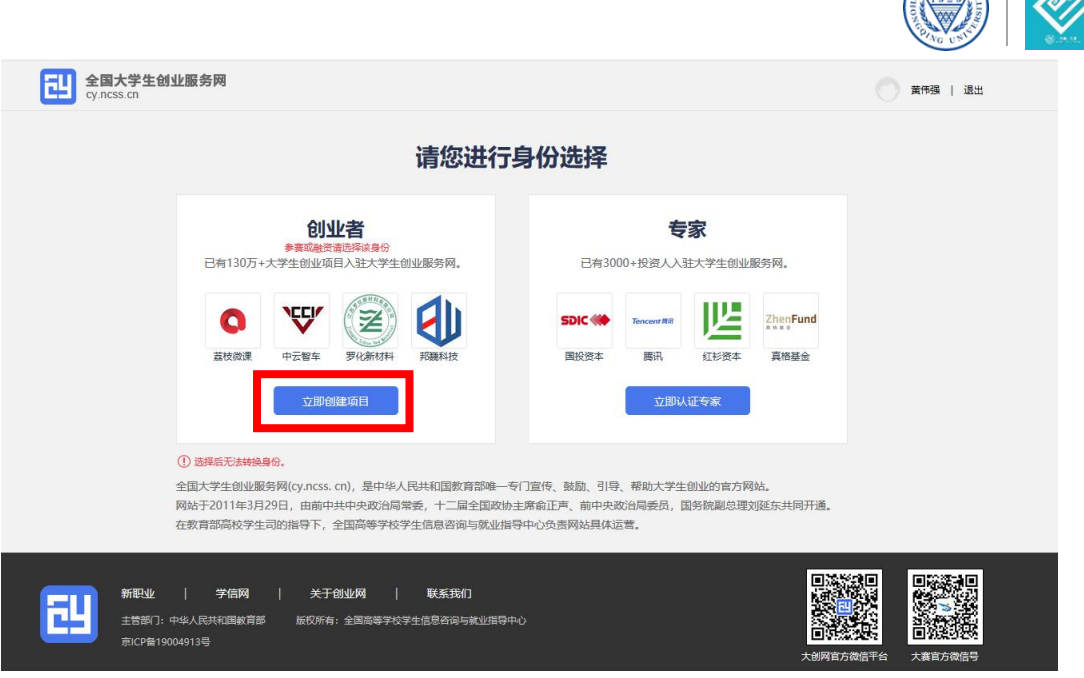

Ante

3. 完善个人信息,注意学籍校验需通过(如下图所示)。

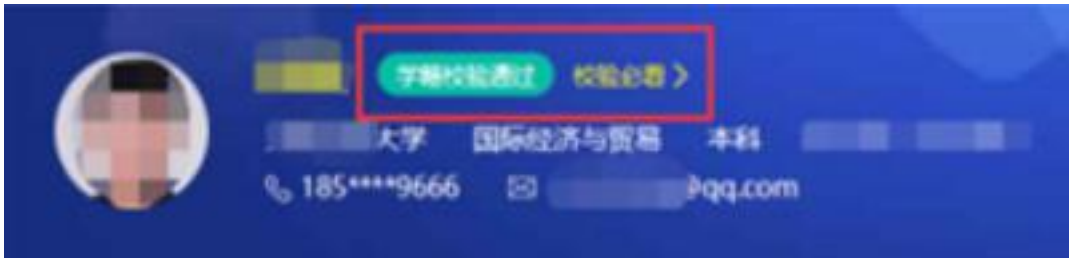

4. 项目负责人点击"创建项目",至少 3 名成员(含项目负责人)注册完成后, 由项目负责人在"我的项目"中将其他成员添加至该团队,项目成员需在大赛官 网系统内接受申请。

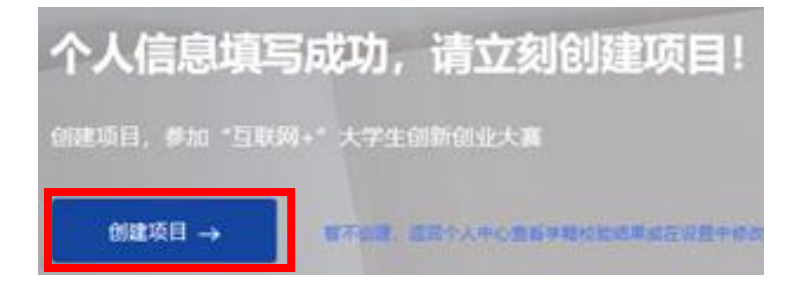

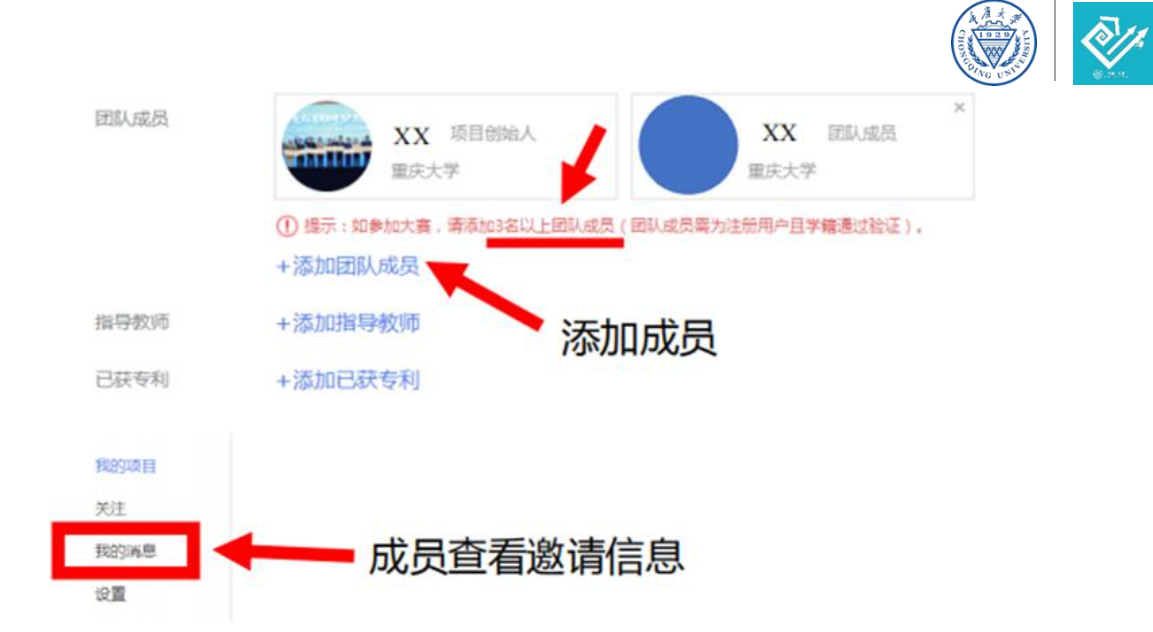

5. 项目负责人点击"报名参赛", 即报名成功。

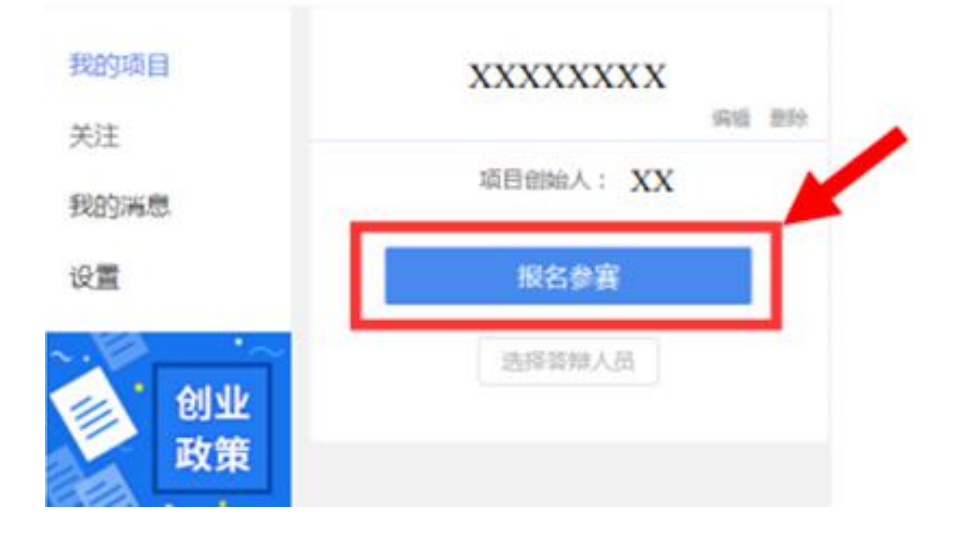